# Grower360 Products - SKY Admin

Last Modified on 04/29/2024 2:39 pm CDT

Setup and preferences for Product reorder requests in Grower360 can be found by selecting**Setup** on the *Products* card in SKY Admin.

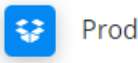

Products

Setup and preferences for product reorder request in Grower 360.

**SETUP** 

Once the below areas are populated appropriately, choose **Save**.

## Reorder Requests

To allow Grower360 users to request a reorder for Products, turn on the *Reorder Requests* toggle.

Allow Grower 360 users to request a reorder for products

Reorder Requests

An area below is available to add applicable terms and will display to the Grower in Grower360 upon submitting a request.

#### **Add Product Reorder Terms**

Terms

Once this area is enabled and saved, a *Requested Orders* menu option will be available in Grower360.

### Pickup Products

To allow Grower360 users to pick up Products, turn on the *Pickup Products*toggle.

Allow Grower 360 users to pickup products

Pickup Products

Enter the Pickup Address. Select + Additional Pickup Address to add another line to enter another Pickup Address.

Pickup Address

+ Additional Pickup Address

## Canceling Requests

Optionally allow Grower360 users to cancel a request after it has been Requested and/or after it has been Approved by turning on the applicable toggles.

Allow Grower 360 users to cancel request after

Requested

Approved